# **PGI (Progiciel de Gestion Intégrée) COCKTAIL Rappel sur Scolarix / Scolpéda / Scolpéda Droit**

# **Sommaire**

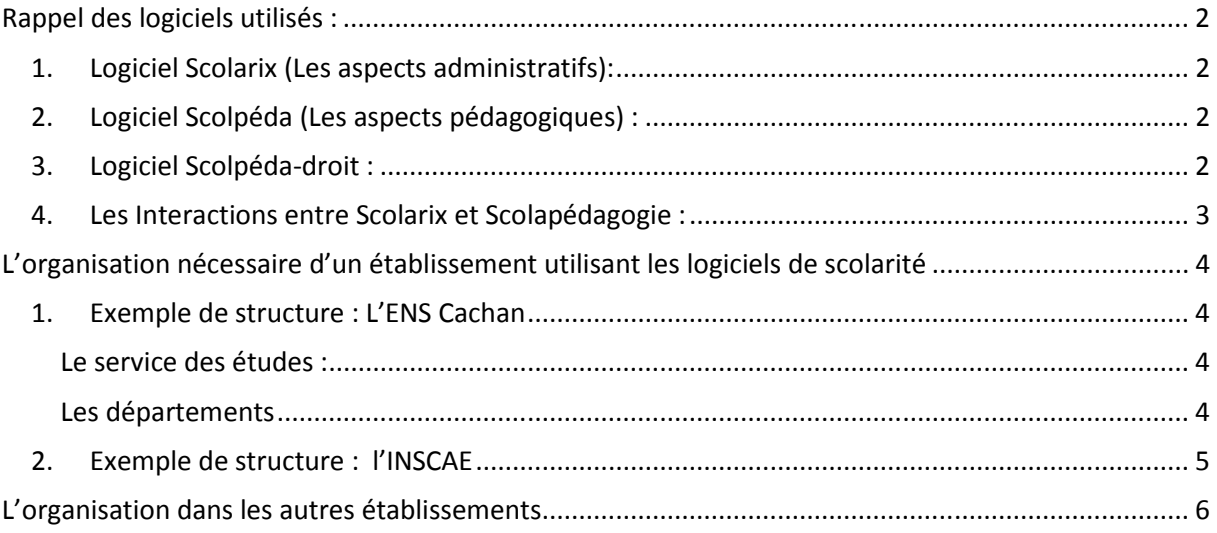

Ce document est en cours de réalisation. Merci de bien vouloir émettre toutes remarques à help.scolarix.mg@gmail.com

# **Rappel des logiciels utilisés :**

## **1. Logiciel Scolarix (Les aspects administratifs):**

Le logiciel Scolarix permet la gestion administrative de l'étudiant.

Il permet :

 $\rightarrow$  de faire les Inscriptions Administratives, les encaissement des droits et l'édition des cartes d'étudiants

→ de mettre en place des **Enquêtes** sur les inscriptions et les résultats des étudiants

Des restrictions de droits sur Scolarix sont possibles :

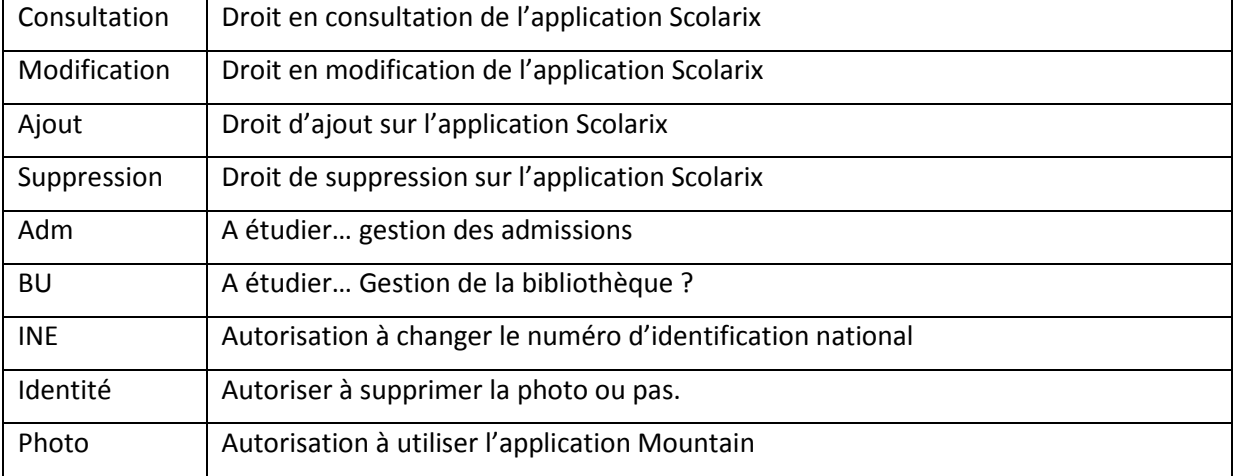

## **2. Logiciel Scolpéda (Les aspects pédagogiques) :**

Le logiciel Scolpéda permet la gestion pédagogique de l'étudiant.

Il permet :

→ de saisir les **Formations** : Intitulés complets, Équipes pédagogiques, Maquettes: parcours, ue, ec

→ de mettre en place le **Suivi Pédagogique:** Inscriptions pédagogiques, Saisie des notes, Edition des relevés, attestations de réussite, édition des diplômes

## **3. Logiciel Scolpéda-droit :**

Le logiciel Scolpéda droit permet une définition fine des droits des utilisateurs sur le logiciel Scolpéda.

Pour chaque utilisateur on peut attribuer sélectivement les droits suivants :

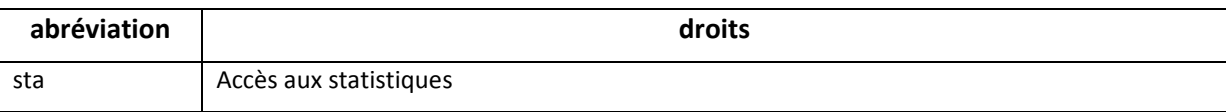

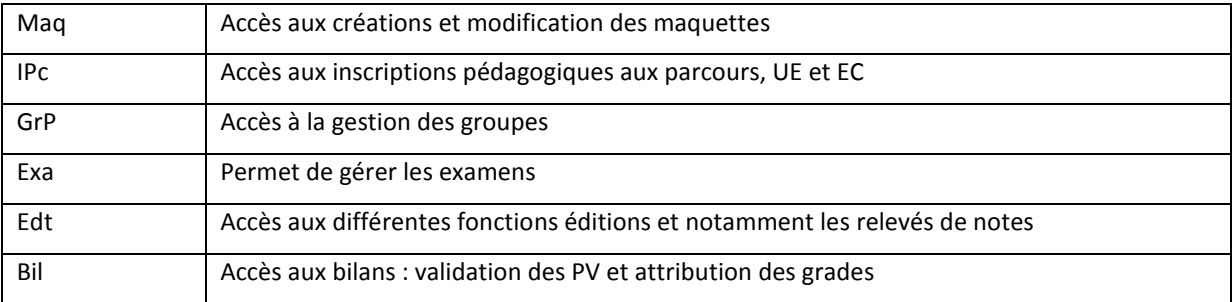

#### **Cette gestion des droits est effectuée par les utilisateurs ayant les droits sur Scolpéda Droits**

## **4. Les Interactions entre Scolarix et Scolapédagogie :**

Voici les interactions :

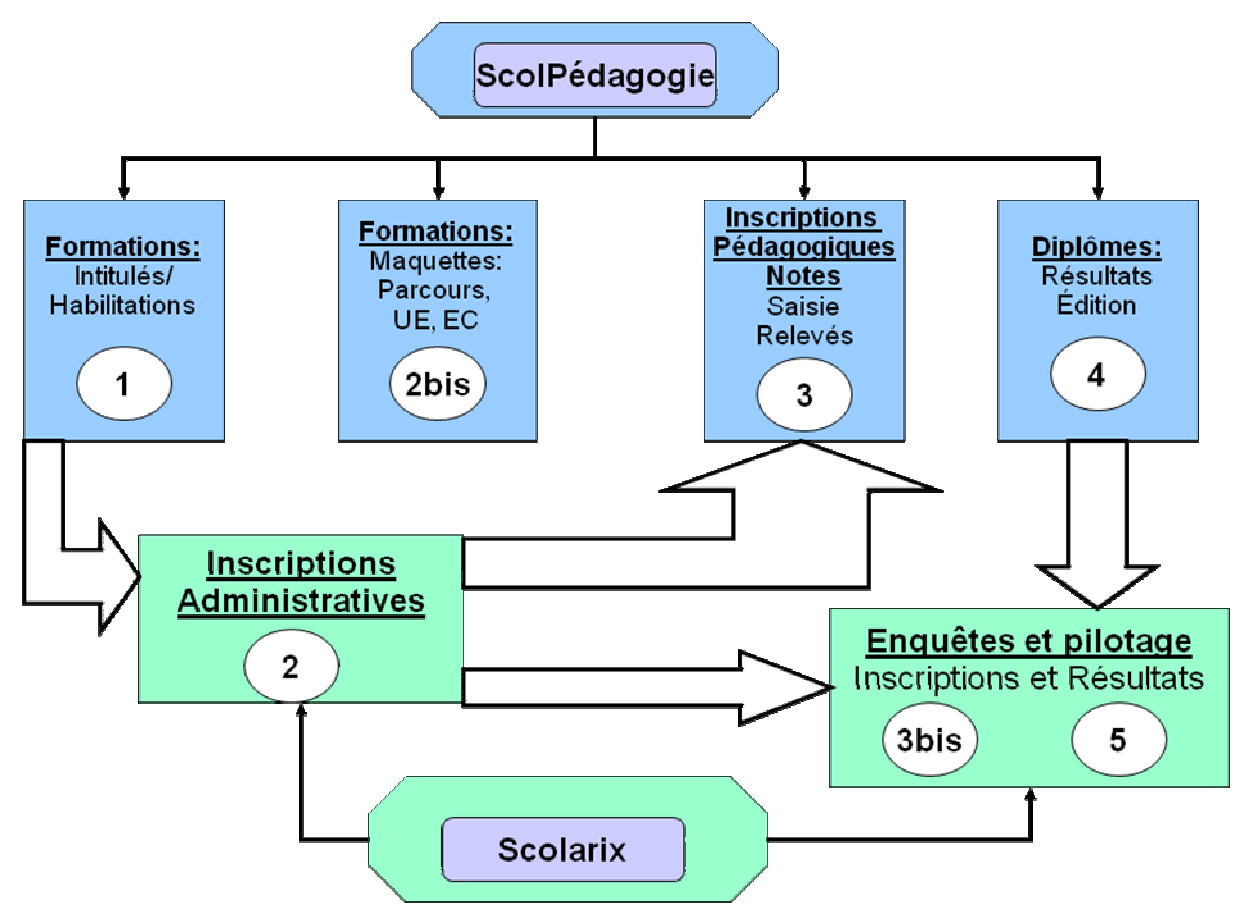

1 – Création des formations et des habilitations

2 – Une fois les formations créées (sans forcément que les maquettes soient décrites complètement), les inscriptions administratives via l'application *Scolarix* sont possibles. (Il est possible de gérer les formations non LMD uniquement pour la partie inscription administrative)

2bis – Saisie des maquettes : EC (dont les atomes pédagogiques), UE et parcours normalement mise en place avant le point 1 mais il est possible de la faire juste avant la saisie des notes du premier semestre. Maintenant, il est conseillé de le faire avant le débit d'année universitaire.

3 – Dès que l'inscription administrative est faite, les étudiants apparaissent dans *Scolpédagogie*. Il faut alors réaliser les inscriptions aux différents enseignements : les inscriptions pédagogiques.

- **Avant de procéder aux inscriptions pédagogiques il est nécessaire de définir pour chaque EC la décomposition en CM/TD/TP et donc de créer les Atomes pédagogiques AP (étape 2bis)**.

- **De manière à pouvoir sortir le plan d'occupation des salles, il est nécessaire d'entrer dans l'outil**  *Scolpédalogie* **l'ensemble des salles et leurs contenances.** 

- **Les heures de cours, TP, TD, heures complémentaires, doivent aussi être rentré de manière à avoir un suivi des ressources humaines.** 

# **L'organisation nécessaire d'un établissement utilisant les logiciels de scolarité**

### **1. Exemple de structure : L'ENS Cachan**

Pour ceux qui étaient en formation en avril 2010 au MESupReS, Tiana Rabé a présenté l'organigramme qui est en place à l'ENS Cachan.

En voici les grandes lignes :

#### **Le service des études :**

L'ENS Cachan possède une **Direction des formations** gèrant le **Service des études** qui lui-même gère le **Service de la scolarité** et le **Bureau des études**.

- Le personnel du **Service de la scolarité** a les droits sur le logiciel *Scolarix*.
- Le **Bureau des études** valident la saisie des maquettes en corrélation avec les textes du ministère. Son personnel a donc les droits sur *Scolpéda, Scolpédadroits* et *Scolarix*.

#### **Les départements**

L'établissement possède un ensemble de **Départements**.

Une partie du personnel des **Départements** (le secrétariat de chacun) saisit les maquettes des enseignants et a donc les droits sur *Scolpéda*.

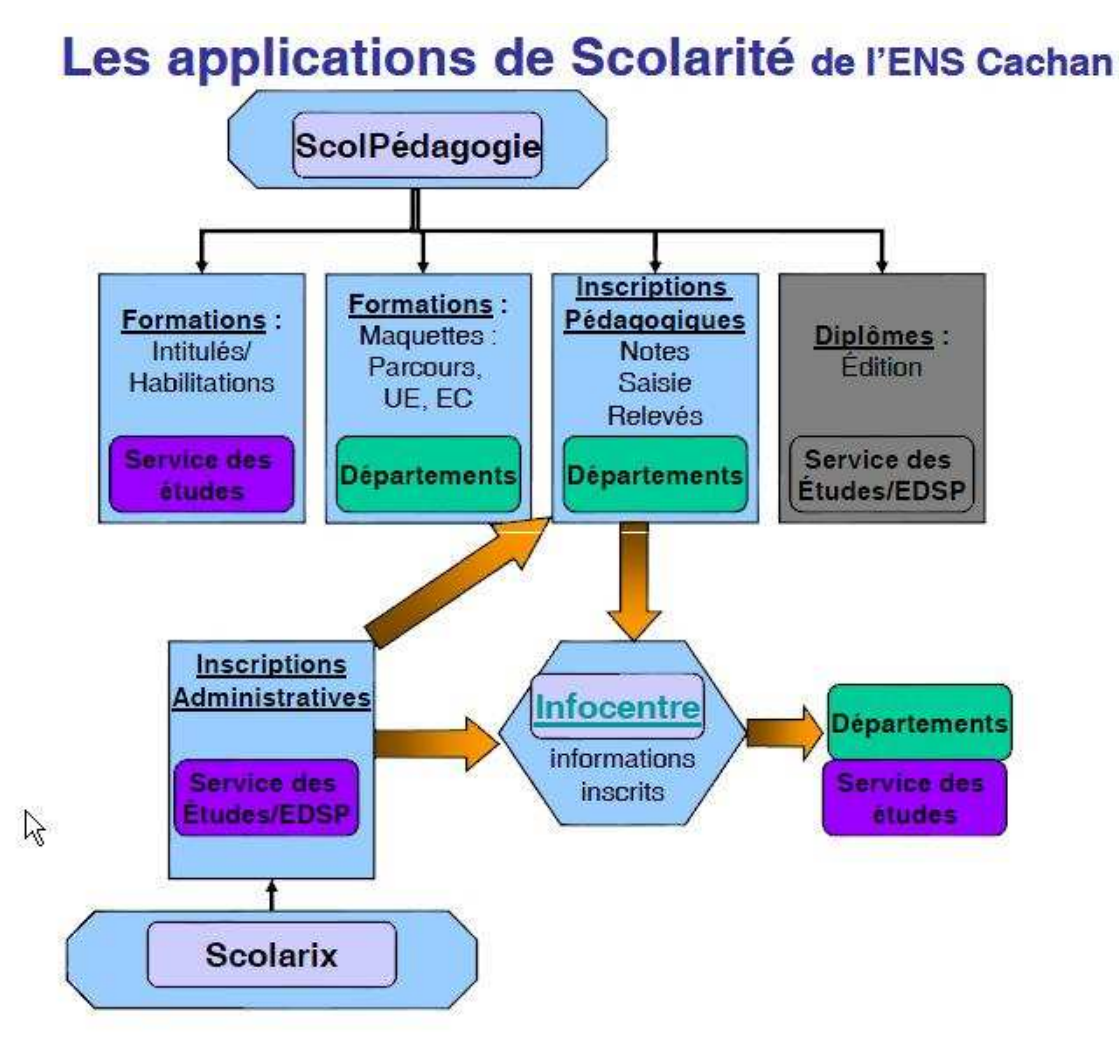

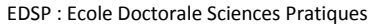

#### **2. Exemple de structure : l'INSCAE**

L'Institut National des Sciences Comptables et de l'Administration d'Entreprises (INSCAE) nous a fait parvenir son organisation.

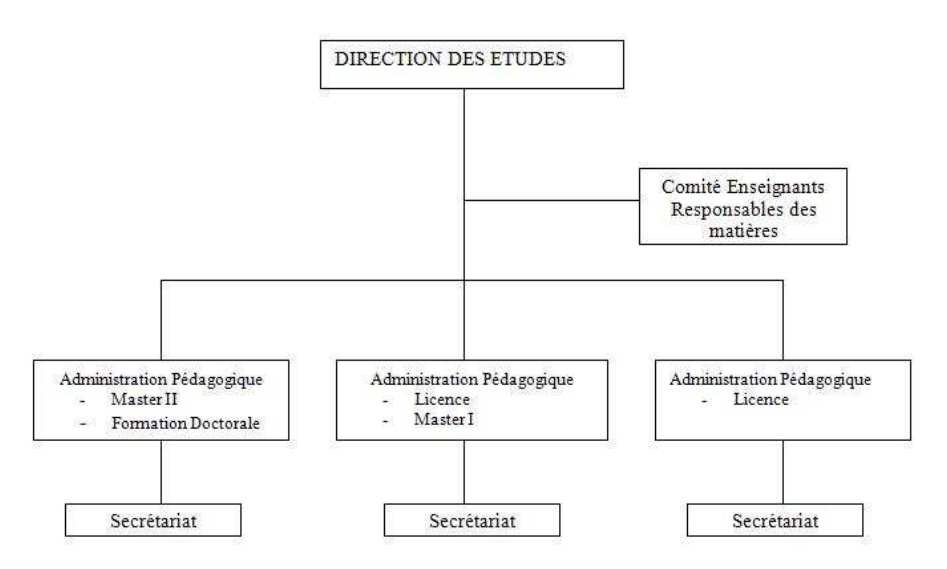

L'INSCAE possède une Direction des Etudes qui s'occupe entre autres de la gestion de la formation des étudiants. Dans le cadre de l'utilisation de l'application Scolarix, la Direction des Etudes revoit les attributions de son personnel.

Elle dispose de trois services pédagogiques gérant chacun des programmes de formations différentes et un pool de secrétaires. Un Administrateur Pédagogique se trouve à la tête de chaque service. La Direction des Etudes est par ailleurs assistée par un Comité des Enseignants Responsables des matières. Ce dernier se charge de la préparation des maquettes de formation en se conformant aux textes du Ministère de l'Enseignement Supérieur et de la Recherche Scientifique. Les secrétaires de chaque service s'occupent de la saisie des maquettes. Les Administrateurs Pédagogiques valident la saisie des maquettes.

Il convient toutefois de noter qu'il existe deux catégories de secrétaires : les secrétaires Chef de file et les simples secrétaires. Ces derniers ont les droits sur Scolarix tandis que les secrétaires Chef de file ont les droits sur Scolpéda et les droits sur Scolarix. Les Administrateurs Pédagogiques ont les mêmes droits que ceux des secrétaires Chef de file.

Et, le Directeur des Etudes possède tous les droits : droits sur Scolpéda et Scolpéda Droits et Scolarix.

D'où l'organigramme de la gestion des droits sur Scolarix :

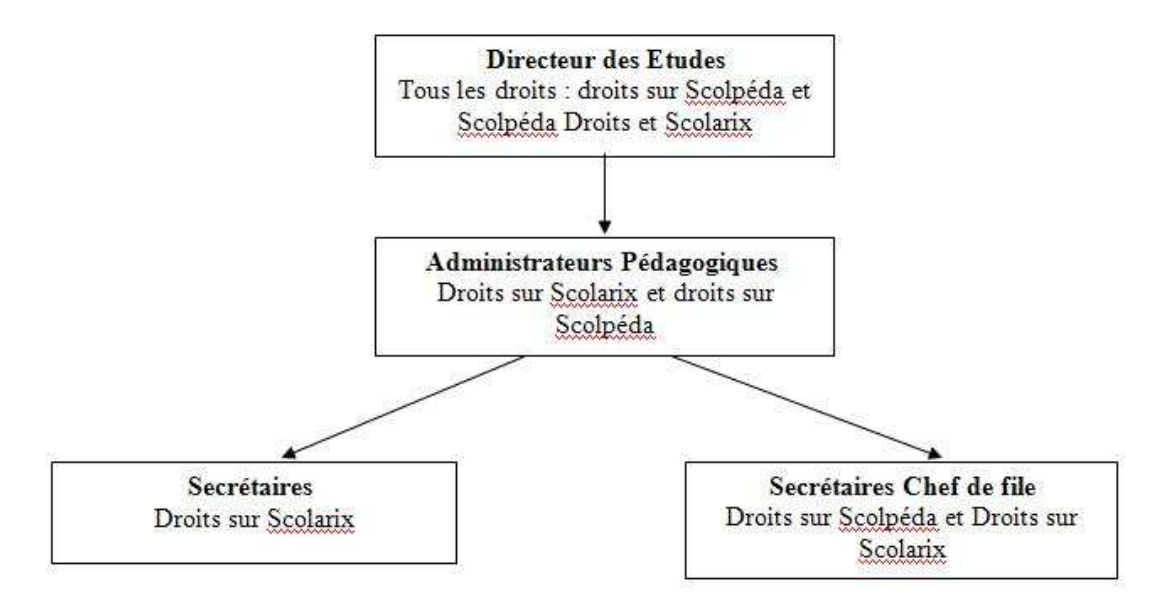

Merci pour leur contribution.

# **L'organisation dans les autres établissements**

Il est demandé à chaque établissement de spécifier leur organigramme afin d'avoir une gestion propre du logiciel de Scolarité.

Merci de bien vouloir nous envoyer vos remarques et suggestions à help.scolarix.mg@gmail.com